#### *<u>Calculator</u> Calculator* **ACTIVITY I** ator  $AL$  **IIVIII** *Use after Lesson 8.4*

**TEXAS** @HomeTutor **classzone.com** Keystrokes

# **8.4** Verify Operations with Rational Expressions **TEKS** *a.5, a.6, 2A.2.A, 2A.10.A*

 **Q UESTION** How can you use a graphing calculator to verify the results of operations on rational expressions?

## **EXAMPLE** Check a simplified rational expression in two ways

Simplify  $\frac{x^2 - x - 12}{x^2 - 9x + 20}$ . Then verify the result numerically and graphically.

# **STEP 1 Simplify expression**

Simplify the rational expression by factoring the numerator and denominator, then dividing out common factors.

 $rac{x^2 - x - 12}{x^2 - 9x + 20} = \frac{(x - 4)(x + 3)}{(x - 4)(x - 5)} = \frac{x + 3}{x - 5}$ 

#### **STEP 2 Enter expressions**

Enter the original expression as  $y_1$  and the simplified result as  $y_2$ . Use the *thick* graph style for  $y_2$ .

## **STEP 3 Display table**

Use the *table* feature to examine corresponding values of the two expressions.

## **STEP 4 Display graphs**

Put your calculator in *connected* mode. Display the graphs in an appropriate viewing window.

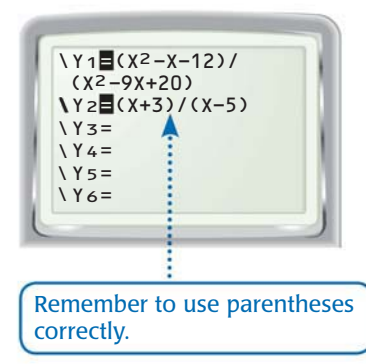

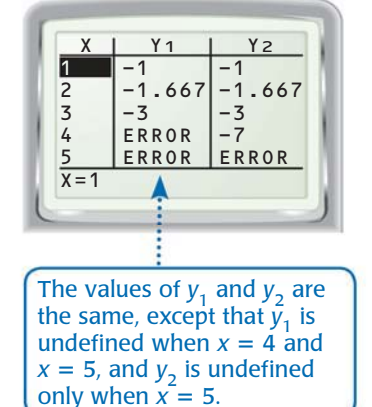

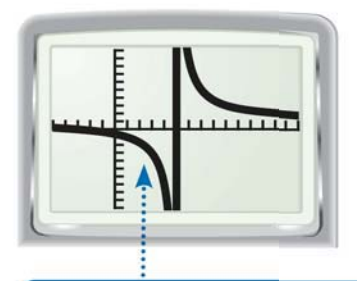

By using the *thick* graph style for *y*<sub>2</sub>, you can see the graph of *y*<sub>2</sub> being drawn over the graph of  $y_1$ . So, the graphs coincide.

# **P RACTICE**

**Simplify the expression. Verify your result numerically and graphically.**

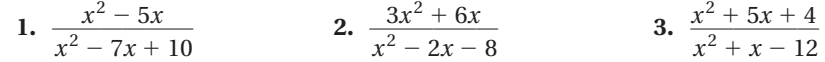

**Perform the indicated operation and simplify. Verify your result numerically and graphically.**

4.  $\frac{x+3}{5x^2} \cdot \frac{x-1}{x+3}$ <br>5.  $\frac{4x^2-8x}{5x+15} \div \frac{x-2}{x+3}$ <br>6.  $\frac{x^2-3x-10}{x^2+3x+3} \cdot \frac{x^2+2x-3}{x^2+x-2}$